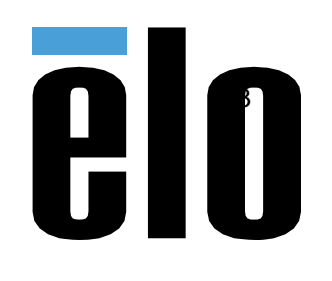

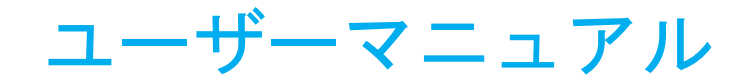

# **Elo Touch Solutions** ET1002Lrev.C, ET1302Lrev.A, ET1502L rev.C

UM600248 Rev F9

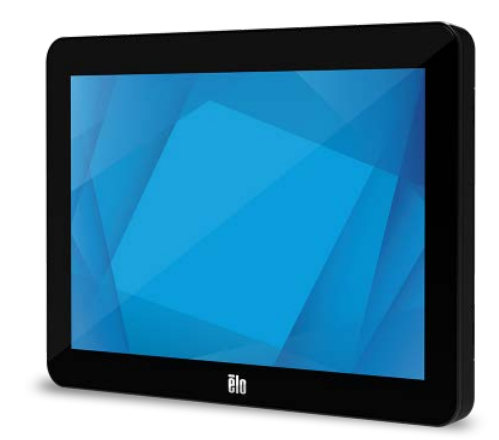

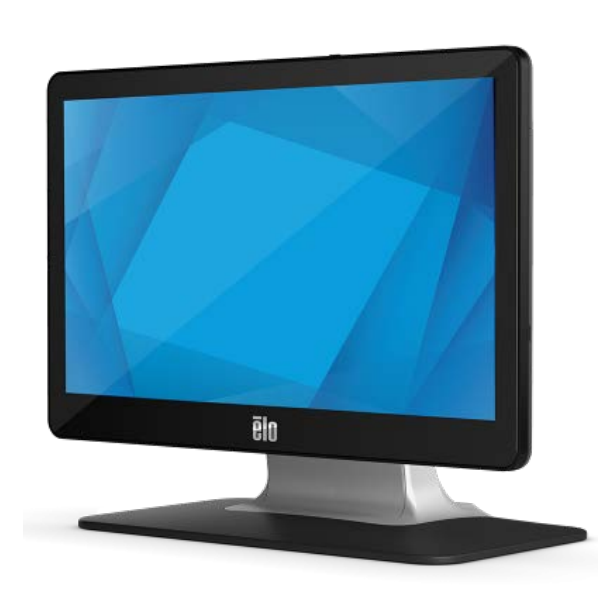

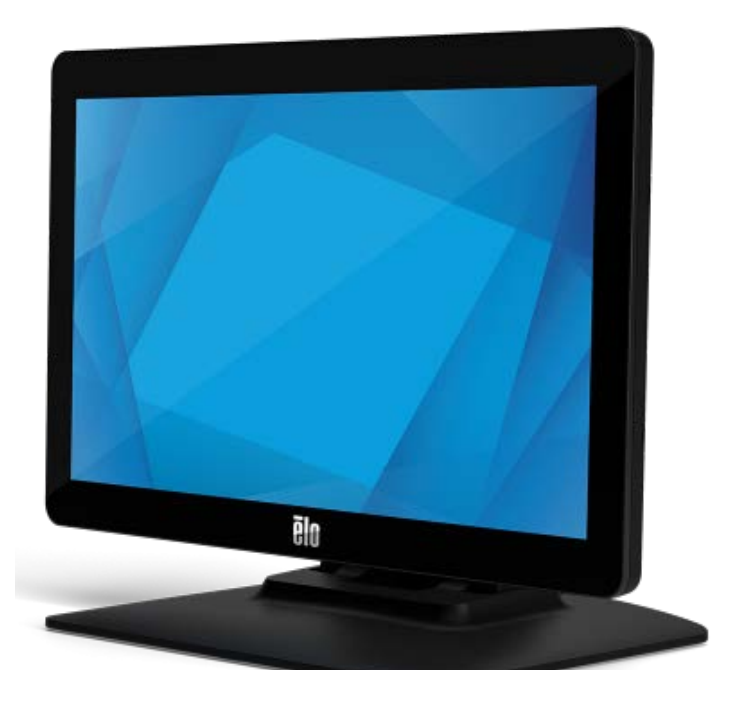

Copyright © 2021 Elo Touch Solutions, Inc. All Rights Reserved. (不許複製・禁無断転載)

本書のいかなる部分も、Elo Touch Solutions, Inc. の書面による事前の許可なく、いかなる形式・手段 (電子的、磁気的、光学的、化学的、手動的、その他の手段を含 む) によっても、複製、送信、複写、検索システムへの記録、またはいかなる言語あるいはコンピュータ言語への変換も行うことはできません。

免責事項

本書の内容は、将来予告なく変更されることがあります。Elo Touch Solutions, Inc. およびその関係会社 (「Elo」と総称します) は、本書の内容に関して何らの表明も 保証もいたしません。特に、本製品の商品性および特定目的への適合性について、いかなる暗示的保証もいたしません。Elo は、他者に対する事前通知の義務を負うこ となく、適宜、本書の内容を改定・変更する権利を有しています。

商標について

Elo、Elo (ロゴ)、Elo Touch、Elo Touch Solutions、TouchPro は、Elo およびその関連会社の商標です。Windows は、Microsoft Corporation の商標です。

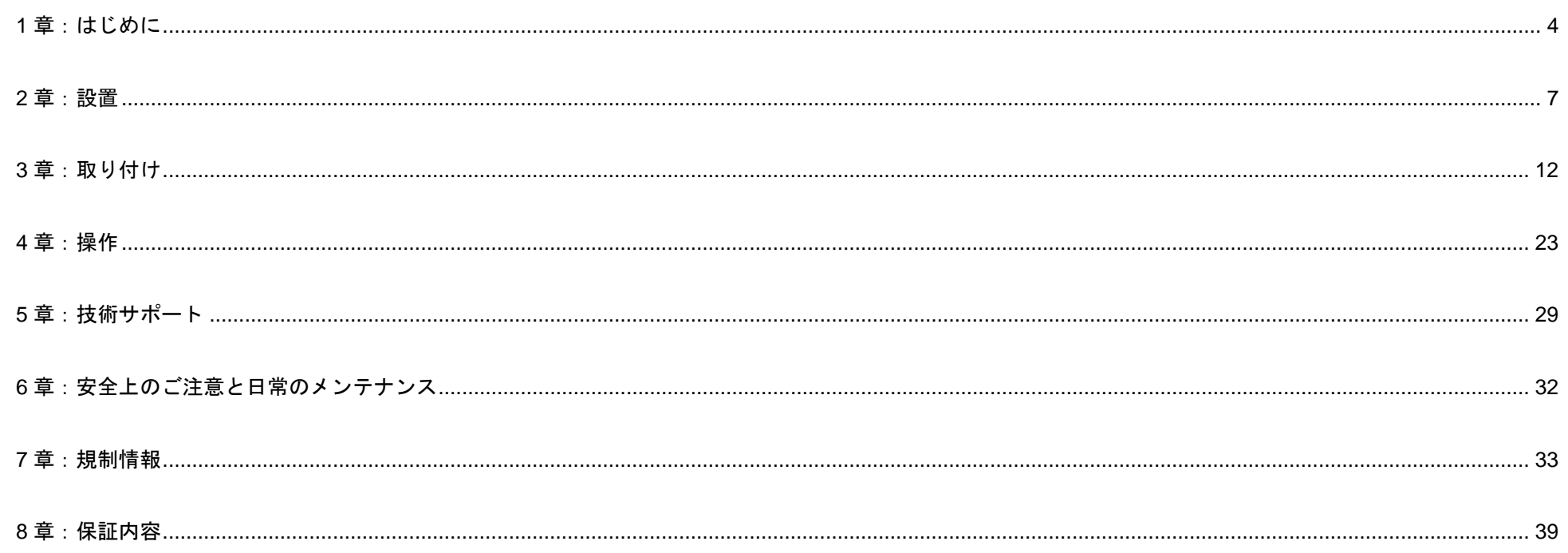

# <span id="page-3-0"></span>**1** 章:はじめに

## 製品説明

お買い上げいただいたタッチモニターは Elo Touch Solutions の最新タッチ技術と表示設計により高信頼性を実現しています。 このような機能を組み合 わせることによってユーザーはタッチモニ ターを介して情報をスム-ズに入手することが可能になります。

本タッチモニターは、アクティブマトリクス薄膜トランジスタ液晶パネルを搭載し、高品質なディスプレイ性能を提供しています。 ET1002L rev.C (以下 ET1002LC)、 ET1302L 及び ET1502Lrev.C(以下 ET1502LC)はフル HD 1920 x 1080 をサポートします。(但し、ET1002LC の Native 解像度は、1280 x 800) LED バックライトは消費電力を大幅に節減し、水銀の必要性を排除します (CCFL バックライトパネルと比較)。本タッ チモニターの性能を強化する機能として、USB タイプ C (ディスプレイ、タッチおよびビデオ)、プラグ&プレイ互換性、リモート OSD (オンスクリー ンディスプレイ) 制御、および柔軟性の高い取り付けオプションがあります。

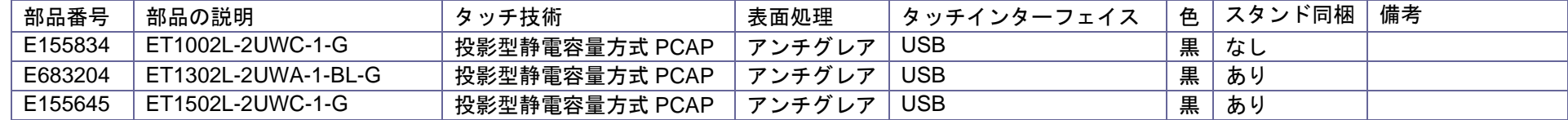

## 注意事項

本ユーザーマニュアルで推奨されるすべての警告、注意事項およびメンテナンスに従うことで、ご利用の装置の寿命を最大化し、ユーザーの安全に対す るリスクを避けることができます。詳細情報については、「安全上のご注意と日常のメンテナンス」の章を参照してください。

本マニュアルには、装置の適切なセットアップと保守に関する大切な情報が含まれていますので、特に、設置、取り付け、操作のセクションを注意して お読みの上、新しいタッチモニターをセットアップして電源を入れてください。

投影型静電容量方式タッチパネルの場合、タッチする面近くに金属などの導電性の高いものを配置すると、タッチに影響する場合があります。少なくとも **10mm** 以上は離して配置して下さい。

Windows で使用する場合、起動時に「USB 接続の向上を試す」 のメッセージが表示されることがあります。

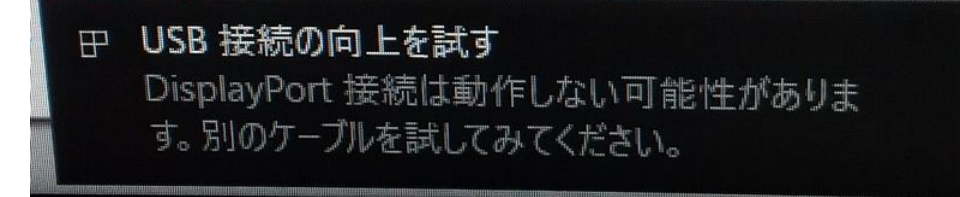

これを表示しないように設定したい場合は以下の手順で、アクションセンターのメッセージの表示をオフに設定してください。

① Windows キーを押して、「設定」を開きます。

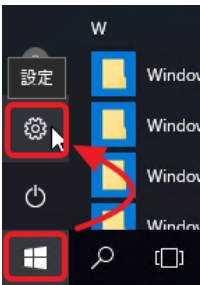

- 設定  $\hfill \square$   $\hfill \times$  $\equiv$ 設定の検索 p コ システム<br>コ ディスプレイ、通知、アプリ、電源 <sub>壁</sub> デバイス<br>- Bluetooth Bluetooth、プリンター、マウス ◆ ネットワークとインターネット<br>Wi-Fi、機内モード、VPN Wi-Fi、機内モード、VPN ■ 個人用設定<br>■ 背景、ロック画面、色  $\bigcap$  アカウント
- ② 「設定」が開いたら、「システム」を開きます。

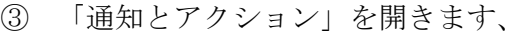

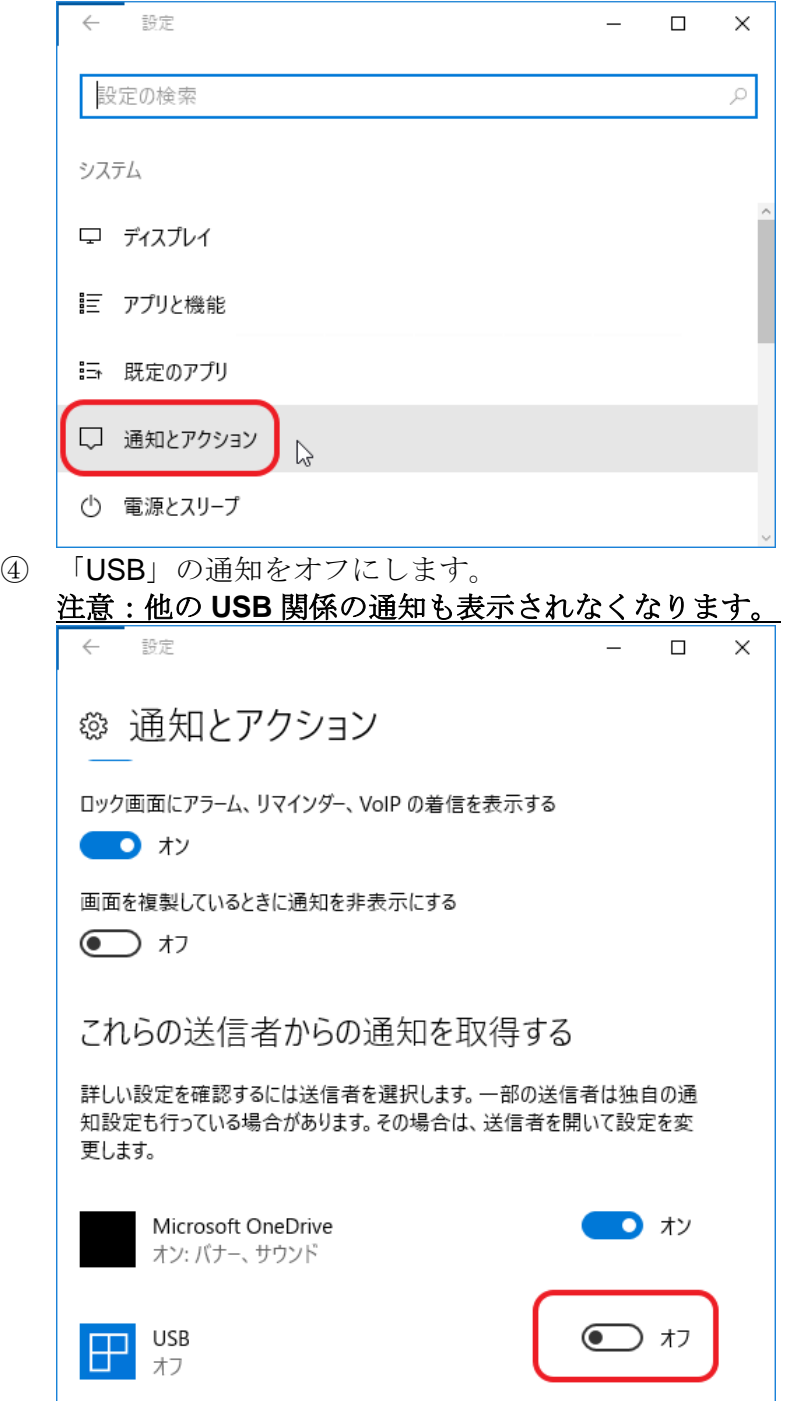

<span id="page-6-0"></span>**2** 章:設置

## タッチモニターの開梱

梱包箱を開き、以下の品目があるか確認してください。

備考)梱包箱に地域別のエネルギー効率ラベルが貼ってある場合があります。

● タッチモニター 1台

注意)ET1002LC はスタンドを有しておりません。

- クイックインストールガイド 1部
- HDMI ケーブル 1 本
- タッチ USB ケーブル (USB タイプ A タイプ C) 1 本
- AC 電源アダプタ 1 個
- AC 電源ケーブル 1 本
- 3P-2P アダプタ 1 個
- 欧州 EEI ラベル(地域別) 各 1 式 備考)英国用は含まれていない場合があります。
- 注意書き 1 部
- ET1302L の場合:ケ-ブルタイ x 3、 ケーブルカバーネジ x 2
- ET1002LC , ET1502LC の場合: ケーブルクランプ x2 ,ケーブルタイ x 2、 ケーブルクランプ用ネジ x3、 ケーブルカバーネジ x2 備考) ケーブルクランプ, ケーブルタイ、 ケーブルクランプ用ネジ、 ケーブルカバーネジなどは、本体ケーブルカバー内に格納されている場合があります。

注意)海外に送付される場合、仕向け先によっては、同梱されているラベルを本体あるいは梱包箱に貼って頂く必要があります。 規格認定の項を参照ください。

# ET1502LC

ET1502LC タッチモニターのスタンドは、低姿勢位置と高姿勢位置の 2 つの位置に切り替えることができます。タッチモニターは、低姿勢位置で出荷されます。 (ET1002LC タッチモニターにはスタンドが付属していません)

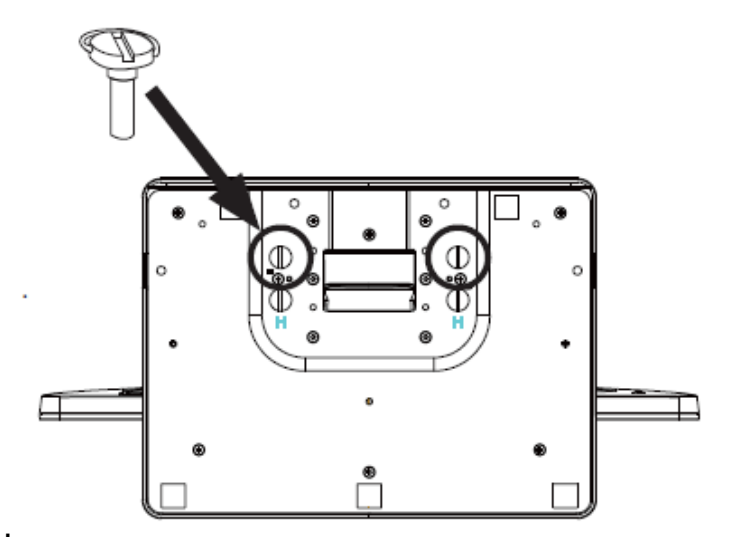

低姿勢 (「ホステス」) 位置

スタンドを高姿勢位置に切り替えるには、ベースの底部の高( 「H」) のネジ穴に蝶ネジを固定します。

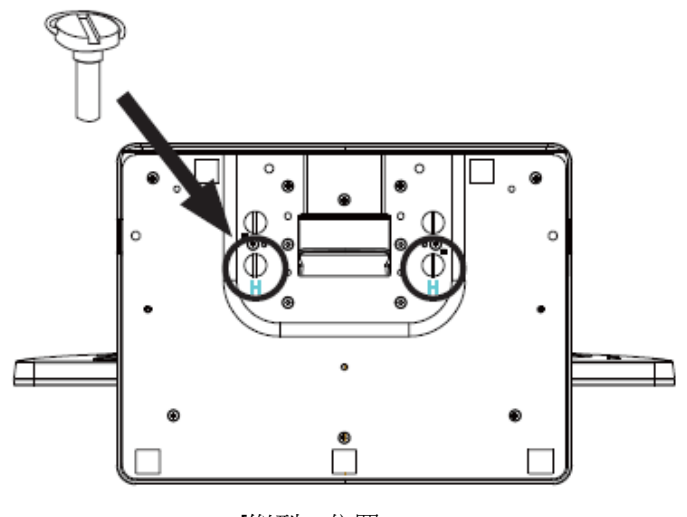

[縦型」位置

スタンドを低姿勢位置に切り替えるには、ベースの底部の低 (「L」) のネジ穴に蝶ネジを固定します。

## コネクタパネル (IO 部)

**ET1002LC, ET1502LC:**

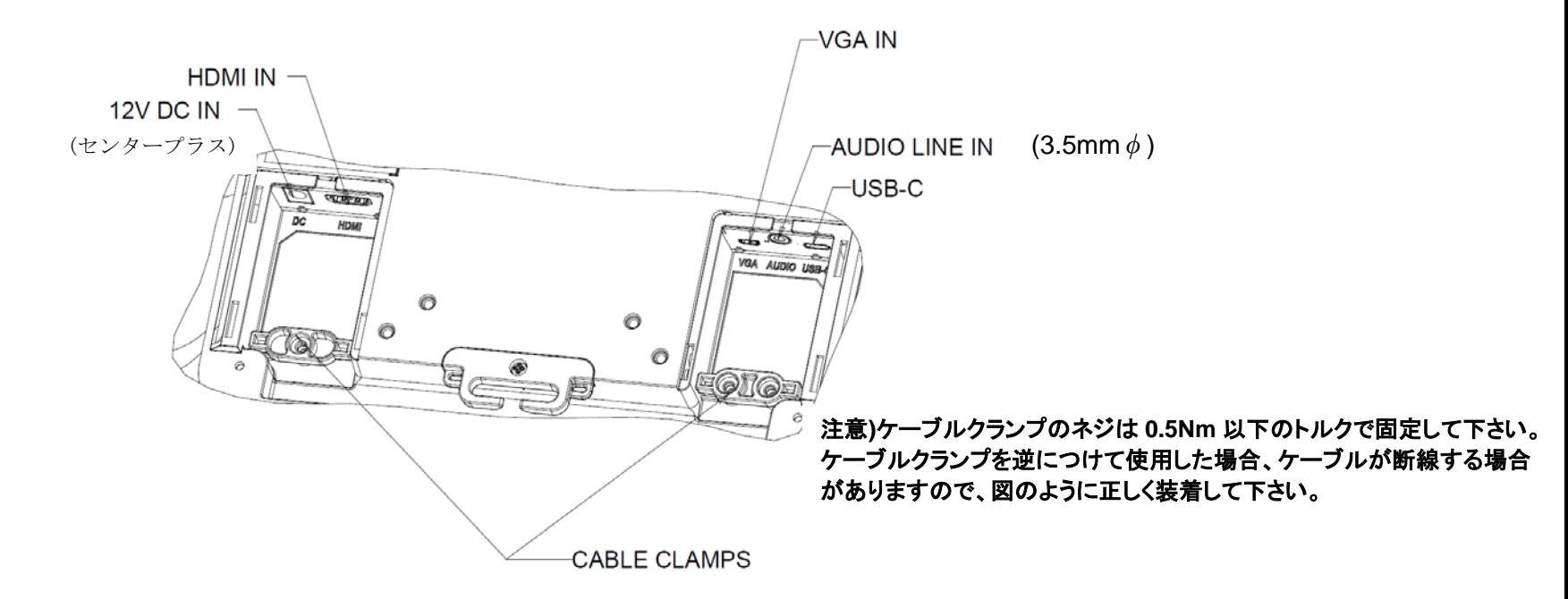

**注意)USB-C to USB-C のケーブル(直径 5mm)を使用する場合**

**クランプを使用すると、ケーブルを圧迫して、断線する恐れがあります。**

**そのため、以下の長穴を利用し、同梱されているケーブルタイなどを用いてのケーブル固定を推奨します。**

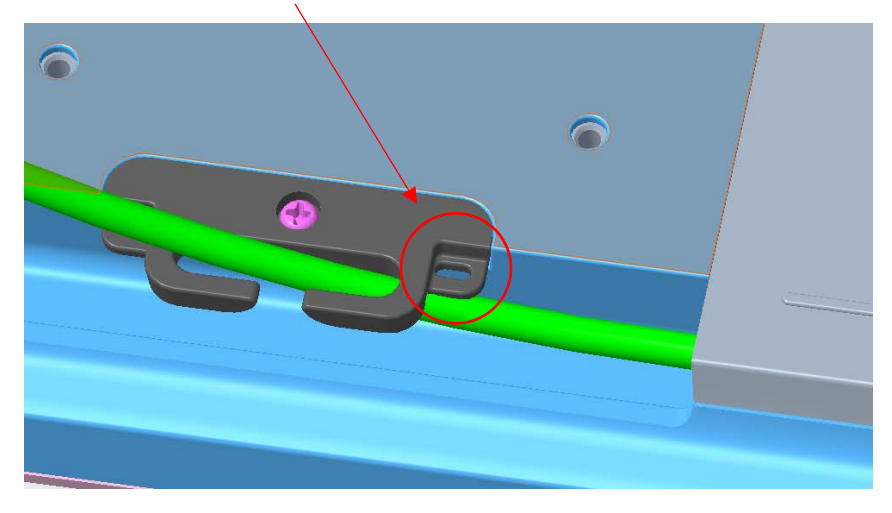

### **ET1302L:**

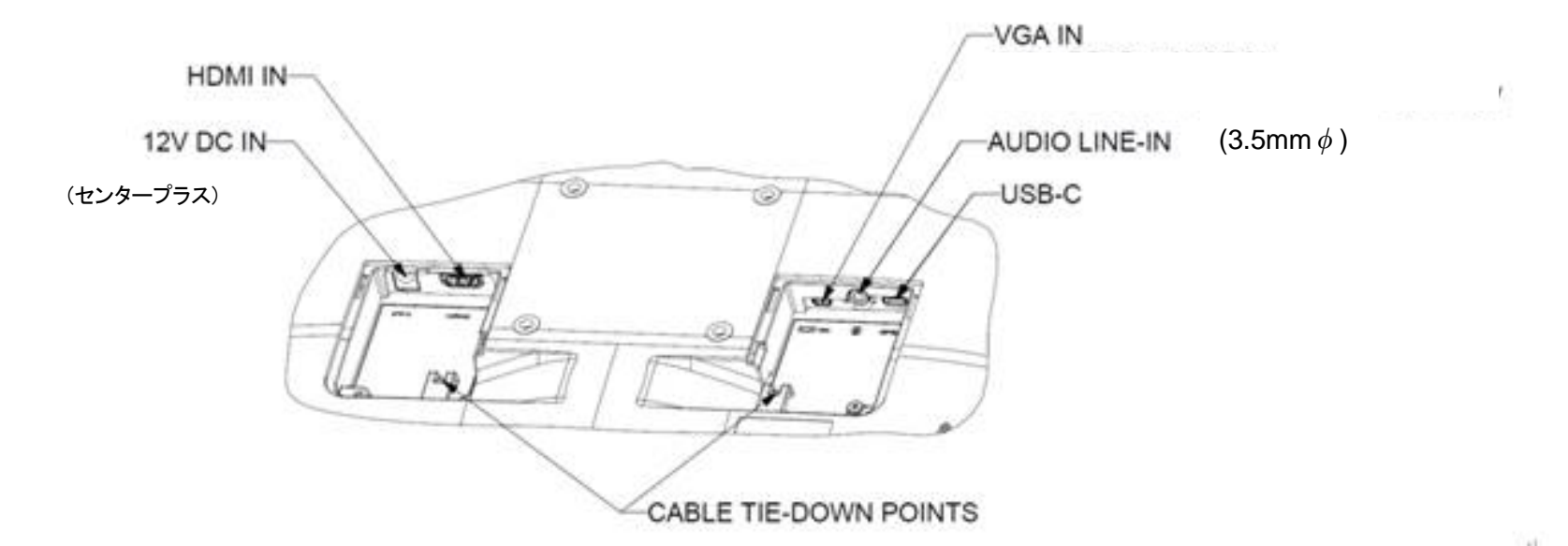

注: ケーブルタイダウンポイントを使用して、ケーブルをタイラップで結ぶことができます。ケーブルタイダウンポイントを通して、ケーブルの周りに ケーブルタイを巻き付けて、ケーブル接続を固定します。

## タッチモニターの接続

#### **PC** に **USB** タイプ **C** コネクタがない場合

#### あるいは **PC** の **USB** タイプ **C** コネクタに **USB Power Delivery (**以下 **USB PD)**機能がなく、**HDMI** あるいは **VGA** 映像信号入力の場合**:**

- 1. HDMI または VGA-DB15-MICRO ケーブル (別売 Elo P/N: E710549) の一方の端をタッチモニターの HDMI/VGA 入力コネクタに接続し、
- もう一方の端を HDMI/VGA ビデオソースに接続します (最高の性能を発揮するよう、VGA コネクタ上のビデオケーブルのネジを締めてください)。
- 2. USB タッチケーブル (USB タイプ A タイプ C) でタッチモニターの USB C コネクタとご利用の PC の USB ポートを接続してください。
- 3. タッチモニターのオーディオライン入力とオーディオソースをオーディオケーブルで接続します (HDMI ケーブル経由で内蔵オーディオを 使用することもできます)。
- 4. AC 電源アダプタの入力コネクタを電源に接続します。AC 電源アダプタの DC 出力をタッチモニターの入力電源端子に接続します。
- 5. タッチモニターはオフの状態で出荷されます。電源ボタンを押してオンにしてください。

#### **PC** の **USB** タイプ **C** コネクタに **USB PD** 機能がなく、**USB** タイプ **C** から映像信号を供給する場合**:**

- 1. USB タイプ C タイプ C ケーブル をタッチモニターの USB C コネクタと PC の USB ポートの間に接続してください。
- 2. AC 電源アダプタの入力コネクタを電源に接続します。AC 電源アダプタの DC 出力をタッチモニターの入力電源端子に接続します。
- 3. タッチモニターはオフの状態で出荷されます。電源ボタンを押してオンにしてください。

#### **USB PD** のインターフェースを持った **PC** を使用し、**USB** タイプ **C** により、電力、タッチ通信及び映像入力を行う場合**:**

(電源供給機能 5V±5% 3A / 9V±5% 3A / 15V±5% 1.8A / 20V±5% 1.35A)

- 1. USB タイプ C タイプ C ケーブル(オプション品 P/N: E710364)をタッチモニターの USB C コネクタと PC の USB タイプ C ポート間に接続してください。 *\** 互換性の問題を避けるため、オプション品をご使用ください。
- 2. タッチモニターはオフの状態で出荷されます。電源ボタンを押してオンにしてください。

この USB タイプ C タッチモニターは、IEC 62368-10950-1:2005 に従い LPS および SELV 回路に準拠している、または、IEC 62368-1:2014 に従い ES1 および PS2 回路に準拠している USB ポートから電力を供給されます。

注:

- 1. ET1002LC を USB タイプ C 5V 入力で動作する場合:この時輝度が 60% 以下に低下し、内部スピーカーが無効となります。正面からみてタッチモニター の右側のペリフェラルポートのみ利用可能です。このペリフェラルポートは OSD を経由して、上または左に変更できます。
- 2. ET1502LC/1302L を USB タイプ C 5V 入力で動作する場合:この時輝度が 80% 以下に低下し、内部スピーカーが無効となります。正面からみてタッチモ ニターの右側のペリフェラルポートのみ利用可能です。このペリフェラルポートは OSD を経由して、上または左に変更できます。

備考) USB タイプ C 経由で通電する場合、電圧の公差は 定格電圧に対して、±5%の範囲内です。

# タッチ技術ソフトウェアドライバのインストール

Windows 10 および Mac OS X、Android、または Linux のほとんどのバージョンでは、オペレーティングシステムに組み込まれている HID ドライバを 使用するため、追加のドライバは必要ありません。

マウスエミュレ-ションに対応するためなどに、弊社タッチドライバのインスト-ルが必要な場合は、最新のタッチドライバを使用してください。

<span id="page-11-0"></span>最新の Windows 用タッチドライバをダウンロードするには

1. Elo タッチドライバはタッチパネル・システムズのウェブサイト https://www.tps.co.jp/にアクセスしてください。

2. 画面左上のメニューから「ドライバダウンロード」⇒「タッチパネル・ドライバ一覧」と進み「Windows Touch 用(デジタイザー)ドライバ」をご利用ください。

備考) Elo Touch Solutions のウェブサイト [www.elotouch.com](http://www.elotouch.com/) からでも入手は可能です。

*注意*)弊社タッチドライバをご使用の場合は、Windowsのコントロールパネル内で「タブレットの設定」は行わないでください。

実施した場合は、弊社タッチドライバを一回アンイストールした後、再度インストールする必要があります。

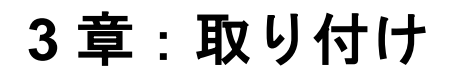

## VESA 背面取り付け

### **ET1002LC:**

4 穴 75x75mm 取り付けパターンが利用可能です。VESA FDMI 準拠の順番は、VESA MIS-D、75、C としてコード化されています。

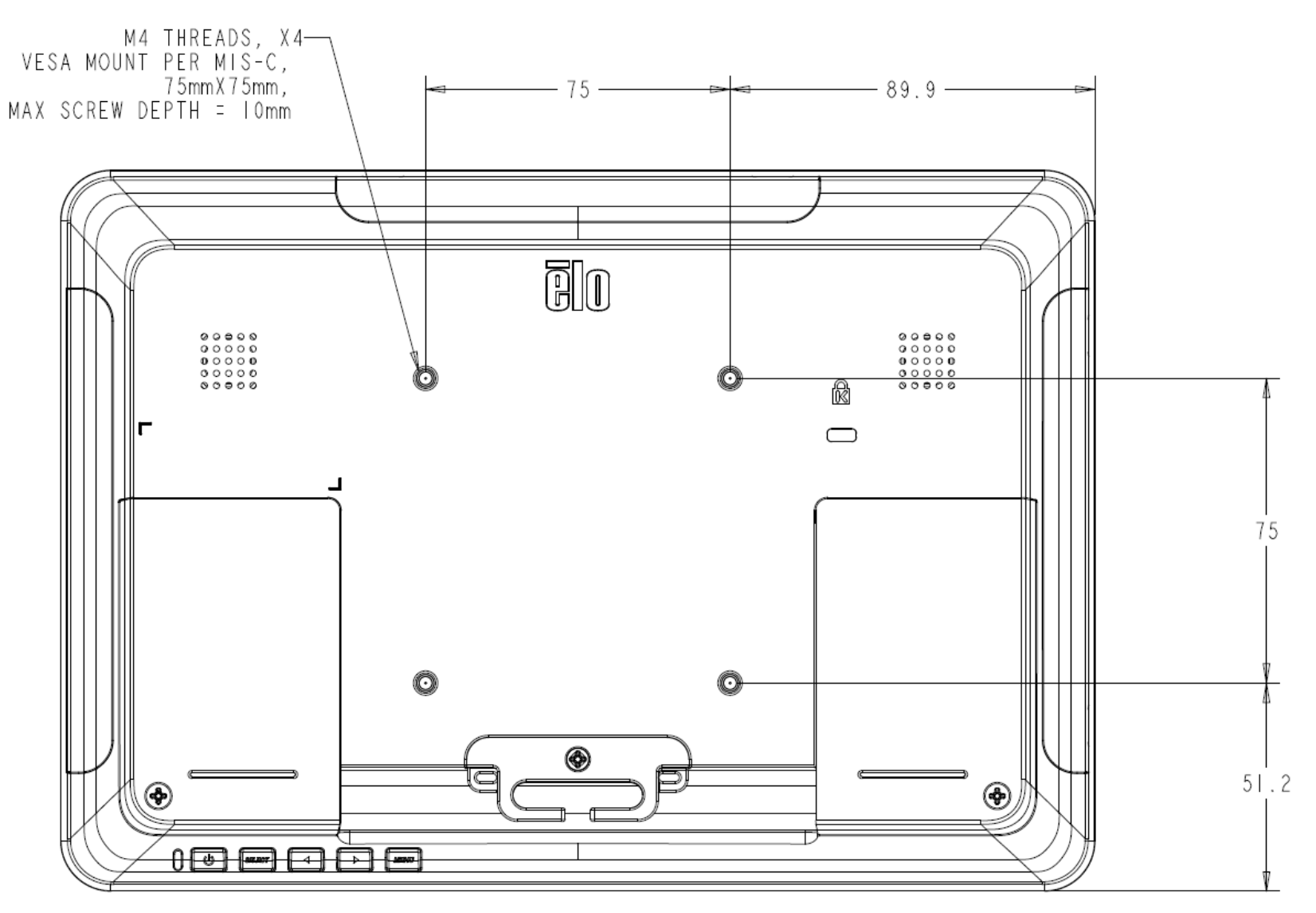

### **ET1302L:**

タッチモニターの背面に M4 ねじ用の 4 穴取り付けインターフェイス (75x75mm) が提供されています。この取り付けインターフェイスにアクセスするには、 プラスドライバを使ってスタンドを取り外してください。VESA FDMI 準拠の順番は、VESA MIS-D、75、C としてコード化されています。

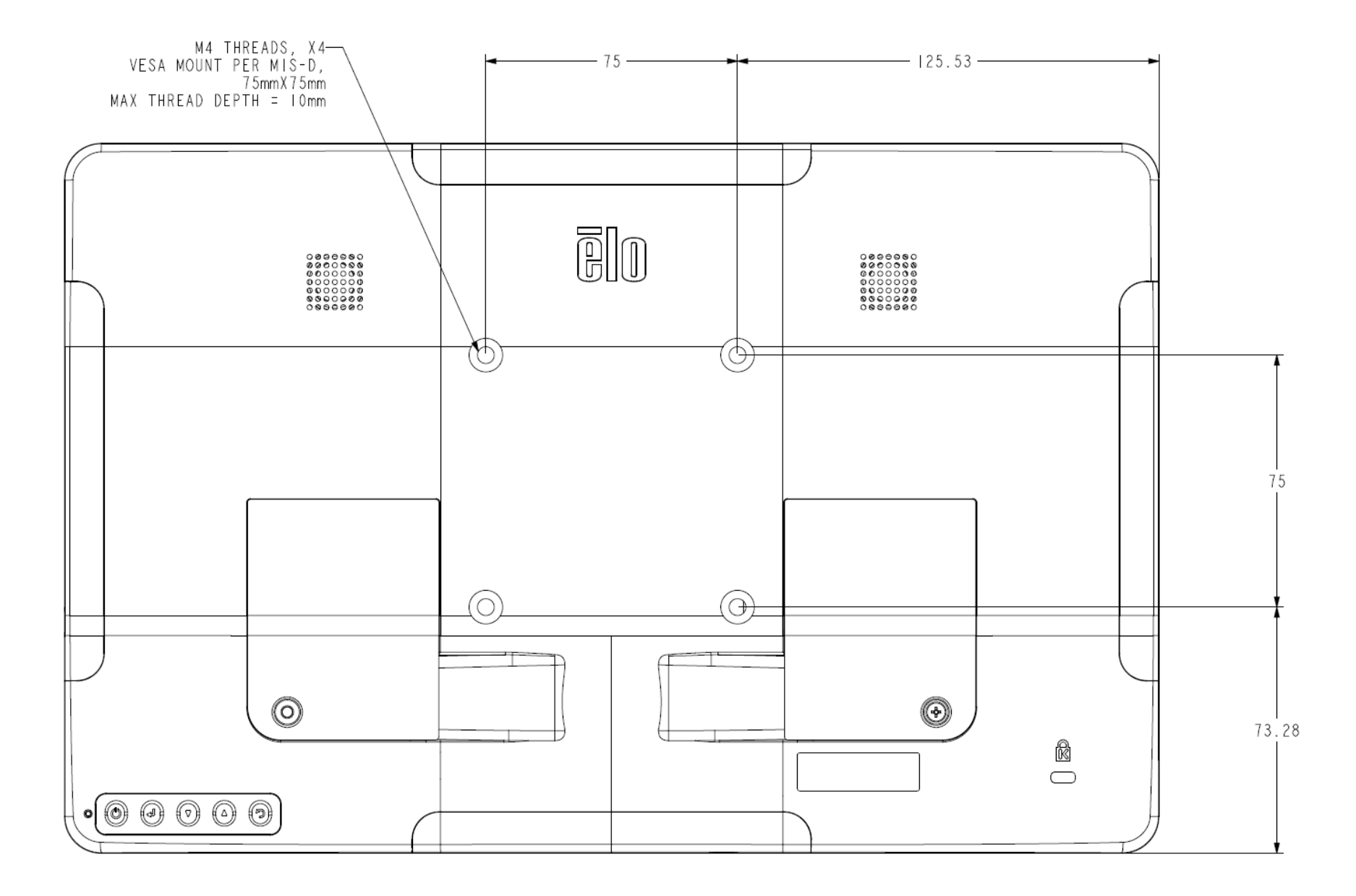

### **ET1502LC:**

タッチモニターの背面に M4 ネジ用の 4 穴 75x75mm および 100x100mm 取り付けパターンが付属しています。この取り付けインターフェイスにアクセスするに は、プラスドライバーを使って、スタンドを取り外してください。VESA FDMI 準拠のカウントは、VESA MIS-D, 75, C および VESA MIS-D, 100, C としてコード 化されています。

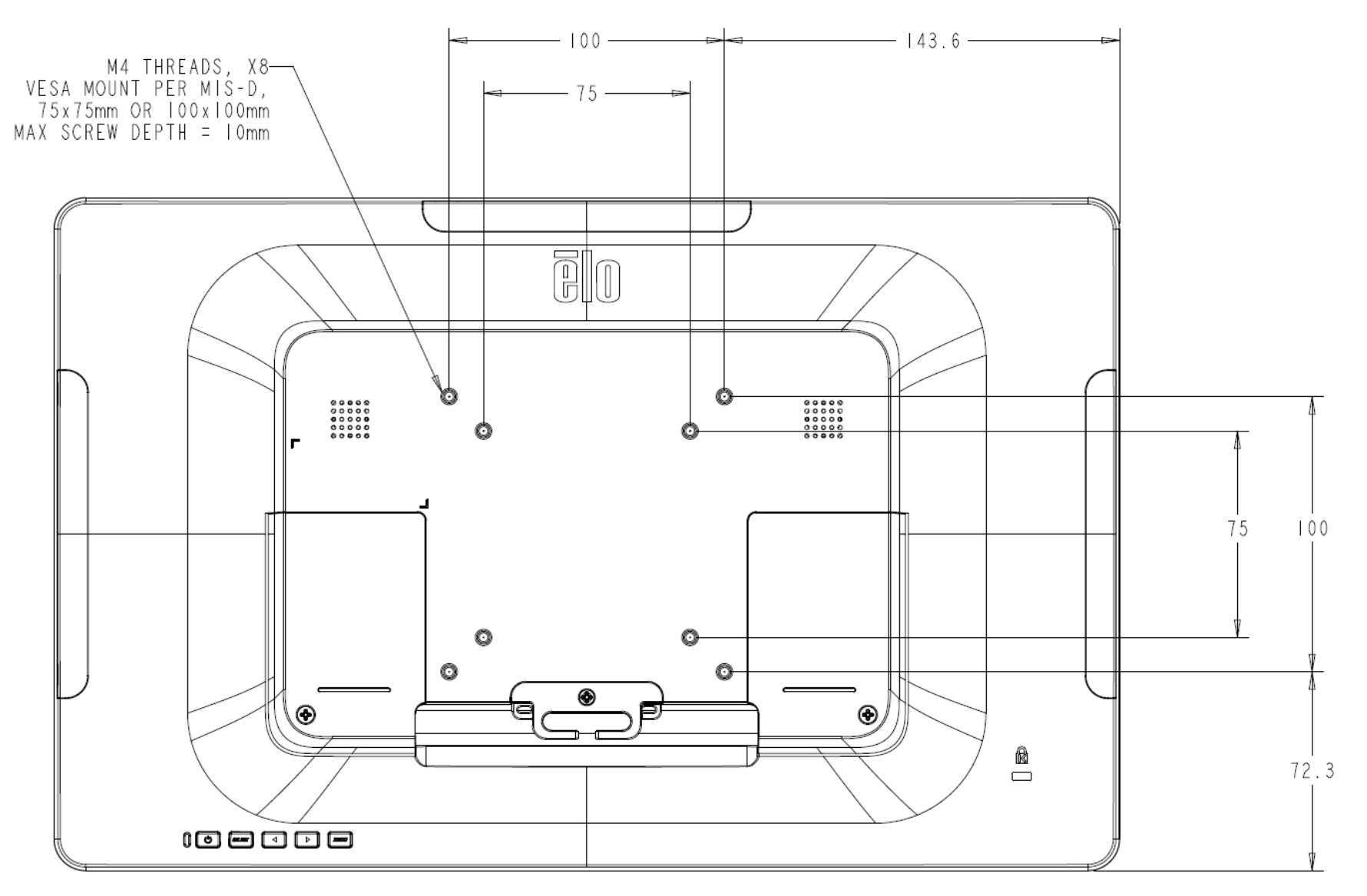

注意)取り付ける角度は、チルトスタンドの可動範囲内と同様で使用して下さい。 特に、下向きで使用するとタッチパネルが脱落する可能性があります。 また、45 度以上の上向きに設置する場合は、周囲温度が高くならないように注意して下さい。

ベース取り付け

ベース取り付けオプションを以下に示します。

**ET1302L:**

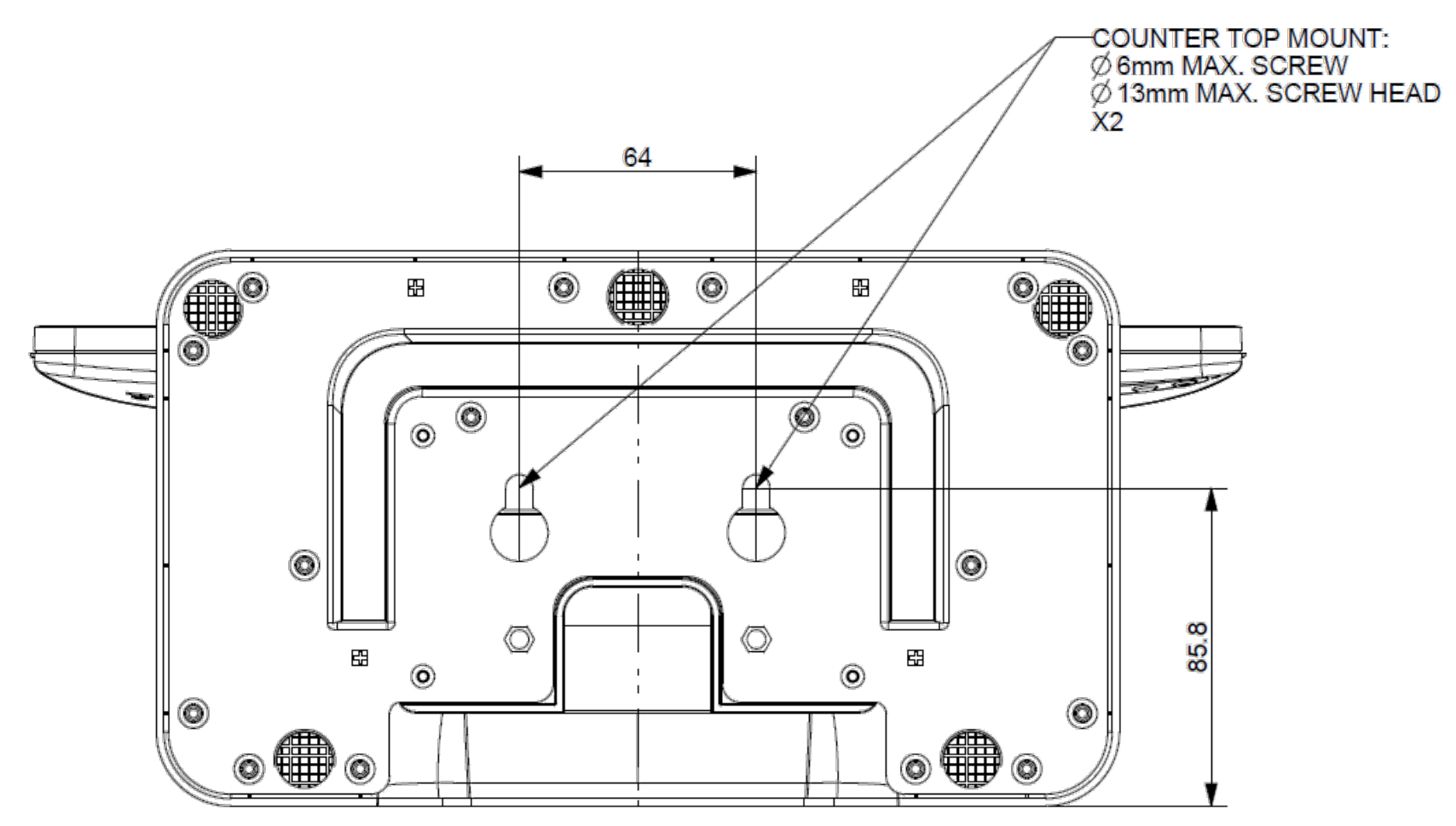

### **ET1502LC:**

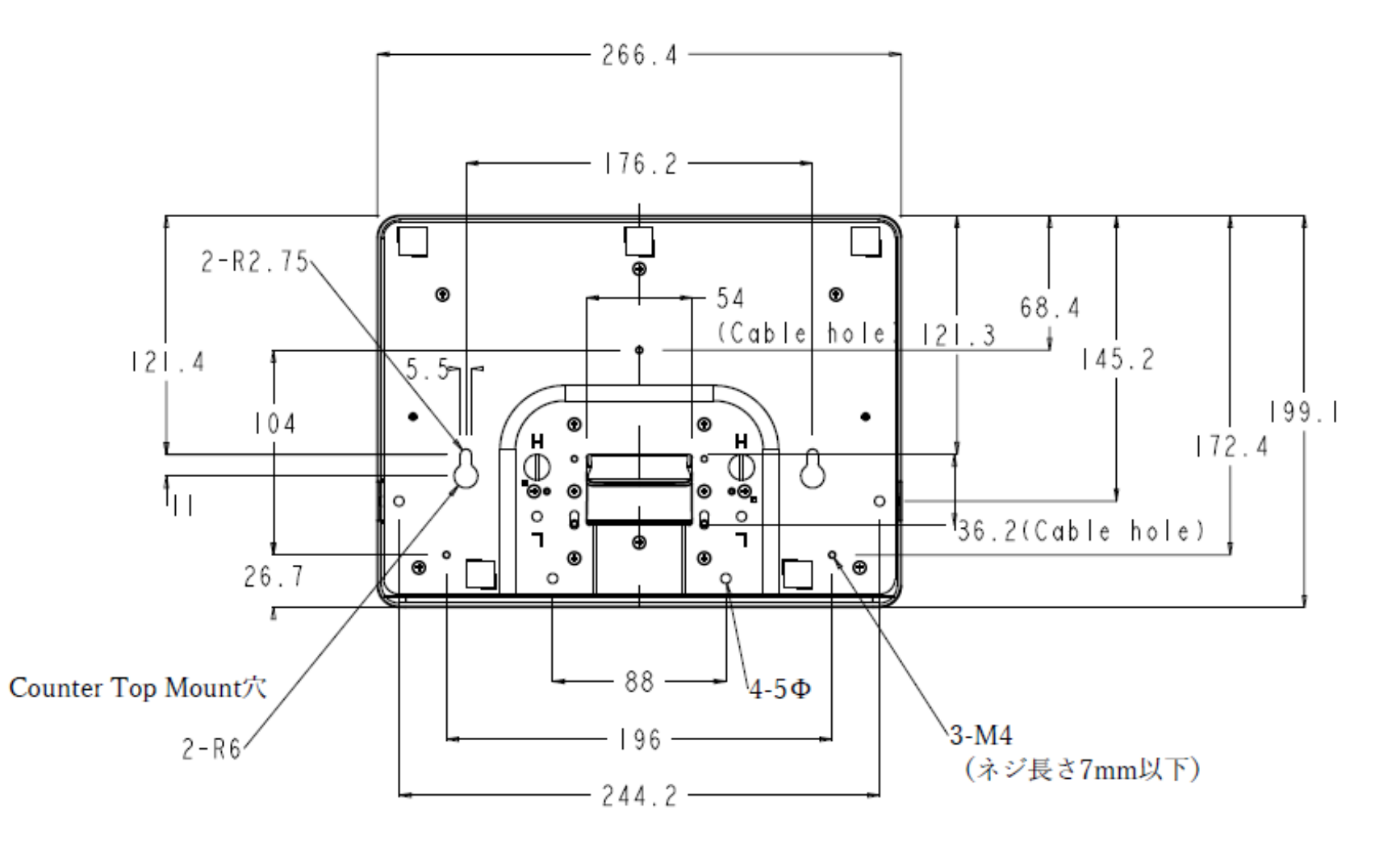

# ET1002LC 用オプションデスクトップスタンド

### 以下のオプション品を用いて、デスクトップタッチモニターとして使用することができます。

・デスクトップスタンド PN: E044162(ELO-STAND-15.6IN-GY-R)

- High/Low のポジションが選択できます。

・VESA75mm/100mm 変換ブラケット PN: E388675 (Elo, Kit i-Series 15" 100mm adaptor)

以下に、ET1002LC に VESA75mm/100mm 変換ブラケットとデスクトップスタンド(High ポジション)を取り付ける手順を示します。

1)ET1002LC を背面を上にして置きます。 注意)タッチ面に傷などがつかないように、して取り付けて下さい。

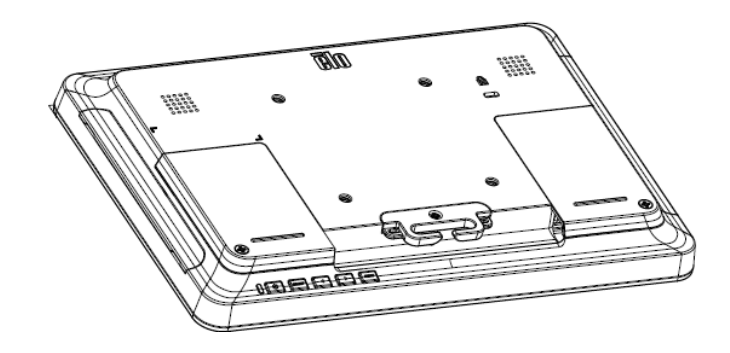

2)背面に VESA75mm/100mm 変換ブラケット PN: E388675 を置き、同梱の M4 皿ネジ 4 本で固定します。

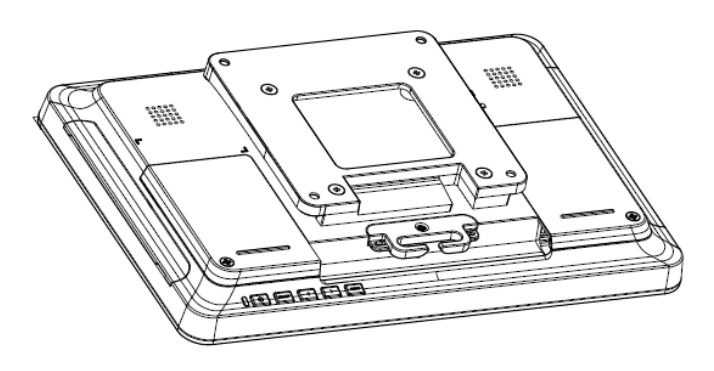

3)背面にデスクトップスタンド PN: E044162 を置き、同梱の M4 ネジ 4 本で固定し、完了です。

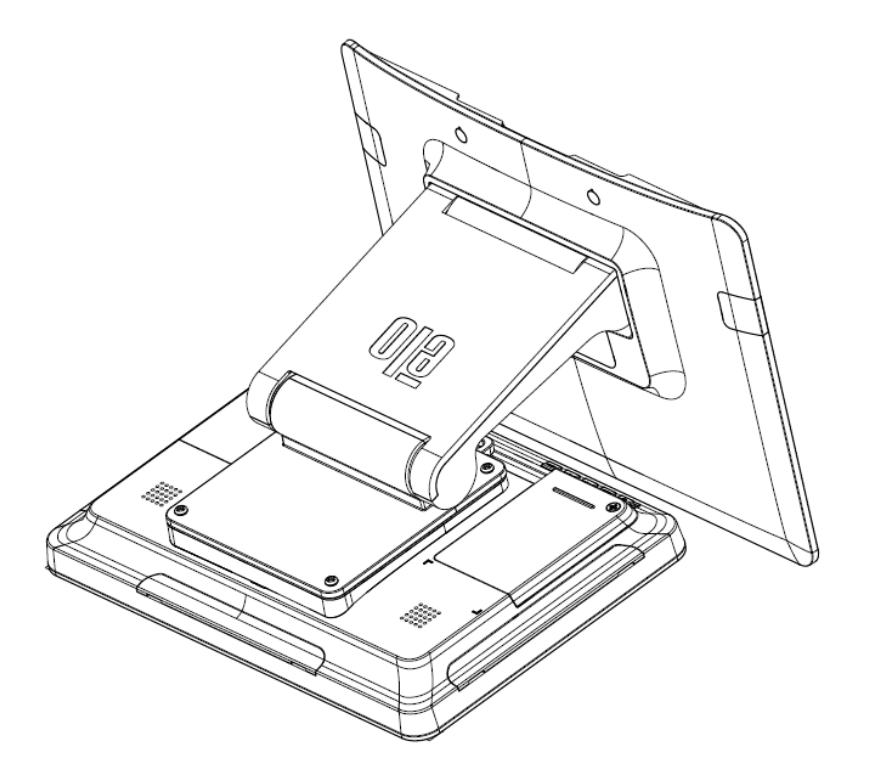

# 固定時の注意 **VESA physical mount** のネジを締める場合、トルクは、**1.4Nm** 以下としてください

# エッジコネクト(オプション) の取り付け方法

# Web カメラ の例(1302L の例)

Web カメラを取り付けるには、以下のように、周辺ポートカバーの 1 つを取り外し、Web カメラに付属のネジで取り付けます。セットアップの詳細については、 Web カメラに同梱のクイックインストールガイド (QIG) などを参照してください。

固定時の注意)ネジを締める場合、トルクは、0.5Nm 以下としてください

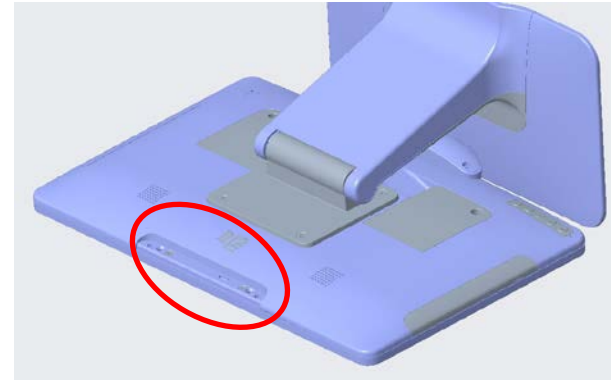

1.まず、周辺ポートのカバーを外します。

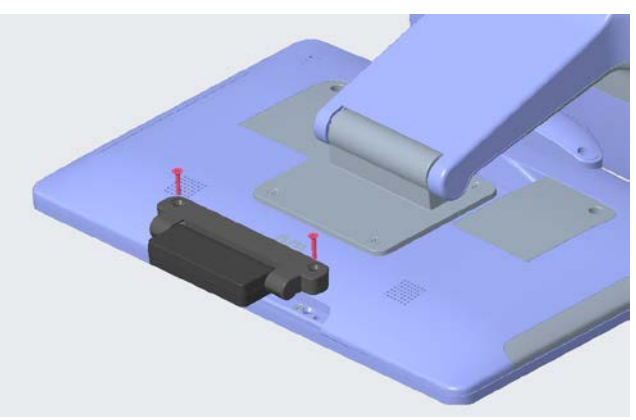

2.次に Web カメラの USB コネクタを IDS 側の USB コネクタに差し込みます。

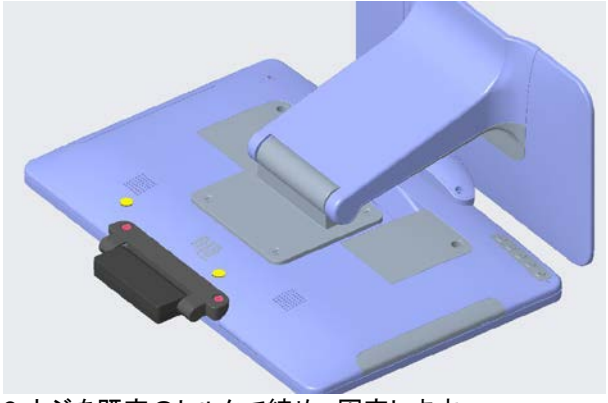

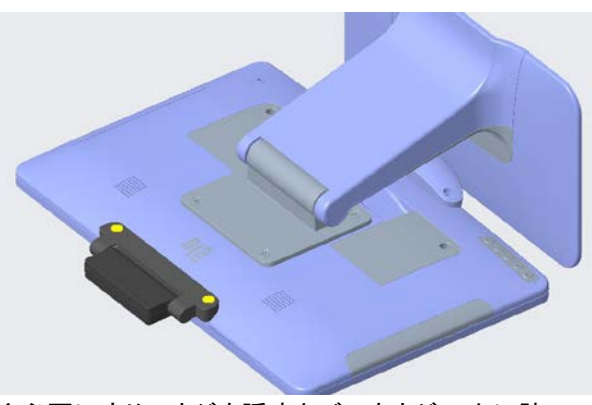

3.ネジを既定のトルクで締め、固定します。 インスコンコンファイルの要に応じてネジを隠すカバーをネジの上に貼って下さい。

備考) 2D スキャナーなど、その他エッジコネクト用オプション品も同様に取り付け可能です。

オプション品

1. エッジコネクト

Web カメラ PN: E201494(KIT, 2D WEBCAM, EDGE CONNECT) 備考) 8MP、外装色は黒、M3 ネジ 2 本同梱、±45°の範囲で手動調整可、無償保証期間 2 年

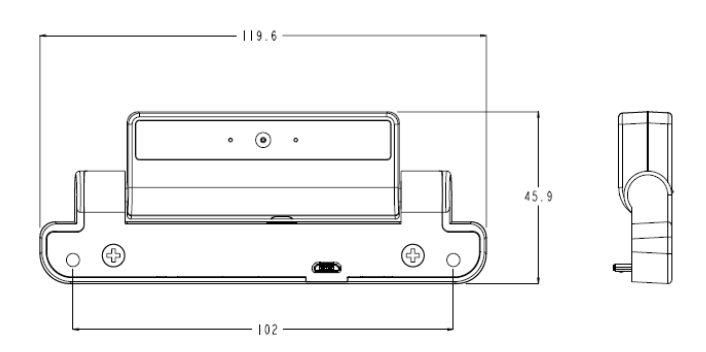

• 2D スキャナー PN: E245047 (KIT, 2DBCR, USB, SE4107, EDGE CONNECT) 備考)外装色は黒、外形は MS602748 参照、、無償保証期間 2 年

• NFC リーダー PN:E673037(KIT-NFC-LF/HF-EDGE CONNECT) 備考)外装色は黒、HID Global モジュール版、無償保証期間 2 年

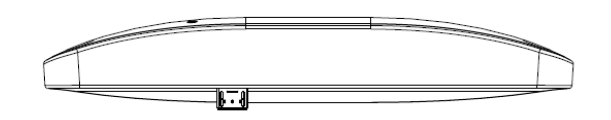

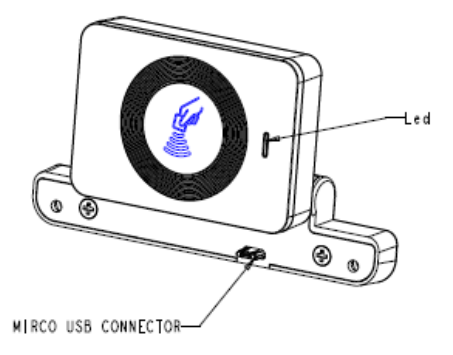

Magnetic Stripe Reader (MSR) PN:E001002 (Kit, MSR, ESY X Series/AAiO/02 Series)

### ET1502LC のヘッド部に Web カメラ( E201494)/NFC リーダー(E673037) /2D スキャナー (E245047)を取り付けた状態

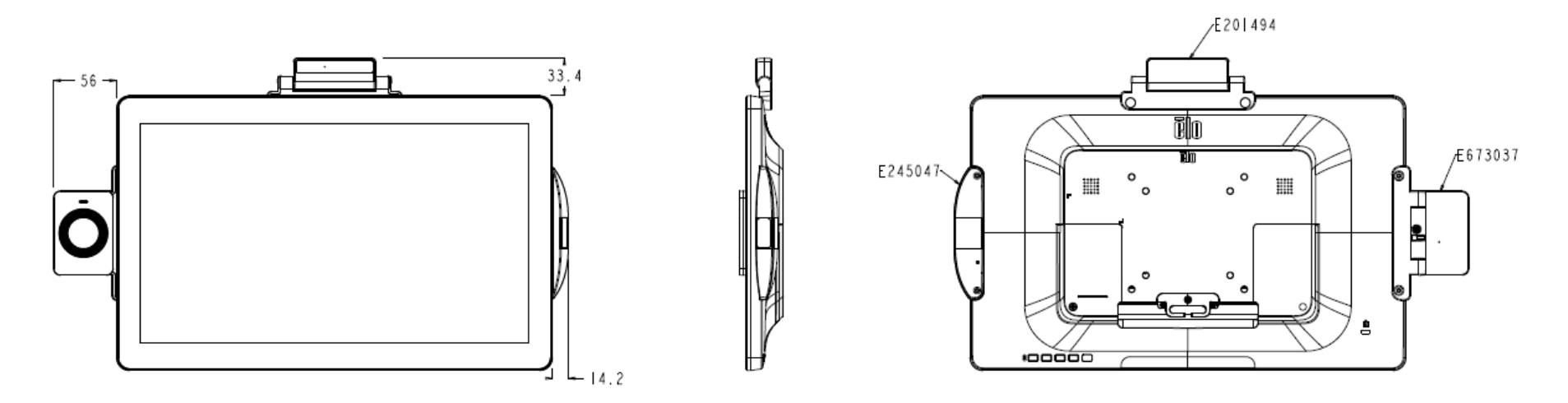

- 2. アクセサリ-ケーブル
- VGA ケーブル PN:E710549 (ELO-KIT-CABLE-VGA-DB15-to-MICRO) 備考)Micro-HDMI - Mini Dsub15 オス、長さ 1.8m

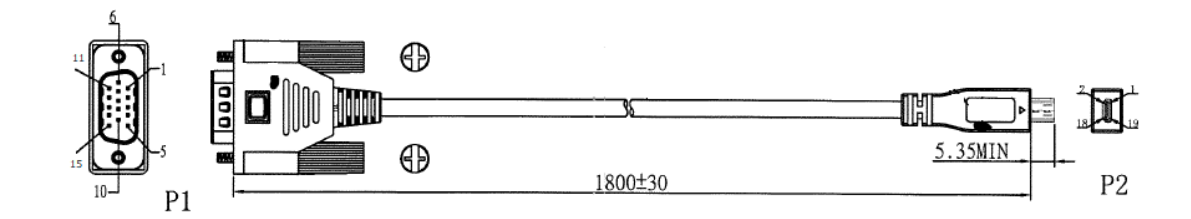

- USB-C ケーブル PN:E710364 (ELO-KIT-CABLE-USB-C-to-USB-C ) 備考)USB-C オス – USB-C オス、長さ 1.8m
- オ-ディオケーブル PN:E551251 (ELO-KIT-AUDIO-1.8M-BL-R) 備考)3.5mm ステレオプラグ、長さ 1.8m

<span id="page-22-0"></span>**4** 章:操作

### 電源

タッチモニターをオン/オフにするには、タッチモニターの電源ボタンを一度押してください。 タッチモニターの下部にある電源ステータス LED は、次のように機能します。

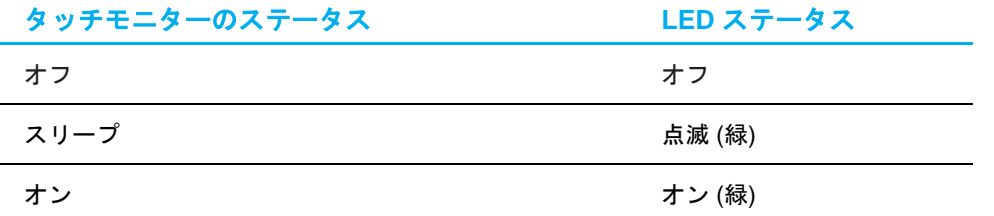

システムが SLEEP (スリープ) または OFF (オフ) モードの時はシステムの電力消費量が低くなります。

電力消費の仕様詳細については、Elo ウェブサイト [\(https://www.elotouch.com\)](http://www.elotouch.com/) あるいはタッチパネル・システムズの技術仕様を参照してください。

スクリーンにタッチすると、接続されたホスト PC が SLEEP(スリープ)モードから切り替わります (マウスを移動したり、キーボードのキーを押したりしたときと同様)。 安定性を向上し無駄な電力消費を避けるよう、長期間に渡って使用しないと思われる場合は、 AC 電源ケーブルをタッチモニターから取り外してください。

## タッチ

投影型静電容量タッチ技術にはキャリブレーションは不要です。ご利用のタッチモニターは、一度に最大 10 のタッチをサポートできます。

## ジェスチャーのサポート

TouchPro PCAP 技術は、単一または複数タッチをサポートするいくつかのジェスチャーを可能にします。Windows 10 オペレーティングシステムでサポートされ ているさまざまなジェスチャについては、Microsoft の Web サイト [\(https://msdn.microsoft.com/en-us/library/dd940543\)](http://msdn.microsoft.com/en-us/library/dd940543) を参照してください。

# ビデオ

ディスプレイのネイティブ解像度は、ピクセル単位で測定されるその幅と高さです。一般的に、最適なパフォーマンスを得るために、このタッチモニターに表示さ れる画像は、お使いのコンピュータの出力解像度が 1920 x 1080 のこのタッチモニターのネイティブ解像度と一致するときに最もよく見えます。(ET1002LC の場 合は 1280x800)

ネイティブ解像度とコンピュータ出力が一致しない場合、タッチモニターはそのパネルのネイティブ解像度に合わせてビデオの画像サイズを調整します。これは、 必要に応じて入力画像を X 軸や Y 軸に伸縮・圧縮して表示のネイティブ 解像度に合わせるという方法です。コンピュータの出力ビデオ画像をタッチモニターの表 示に合うように拡大する場合、拡大アルゴ リズムによる副産物は必至であり、画像忠実度が失われます。近距離で機能豊富な画像を見ると、画像忠 実度の損失が 最も顕著に現われます(例えば、フォントが小さな文字を含む画像など)。

お求めのタッチスクリーンは、ビデオ調整を必要とする可能性はあまりありませんが、アナログ VGA ビデオの場合、ビデオグラフィックカードの出力変化に対応 するには、ユーザーが OSD を通して調整して、タッチモニターの表示画像の質を最適化する必要があります。これらの調整は、タッチモニターにより保存されま す。また、さまざまなビデオモードのタイミングを調整する必要性を減らすために、タッチモニターはビデオ業界で最も一般的なビデオタイミングのモードに正し く縮小拡大して表示 されます。これらのプリセットビデオモードの一覧については、以下あるいはタッチパネル・システムズの製品仕様書を確認ください。

### 表示可能タイミング

### 注意)弊社の製品仕様書、ユーザ-ガイド等及び製品のEDIDに記載されていない表示タイミングに関しては、仮に表示したとしても動作保証できません。

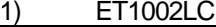

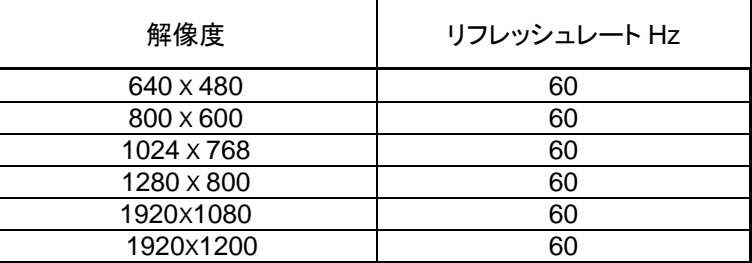

2) ET1302L

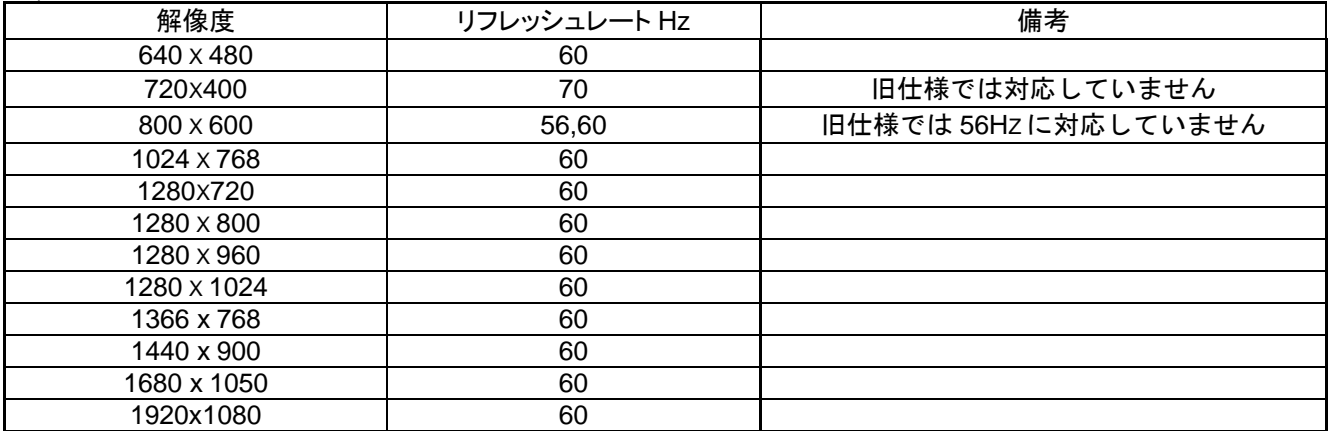

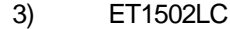

 $\odot$ 

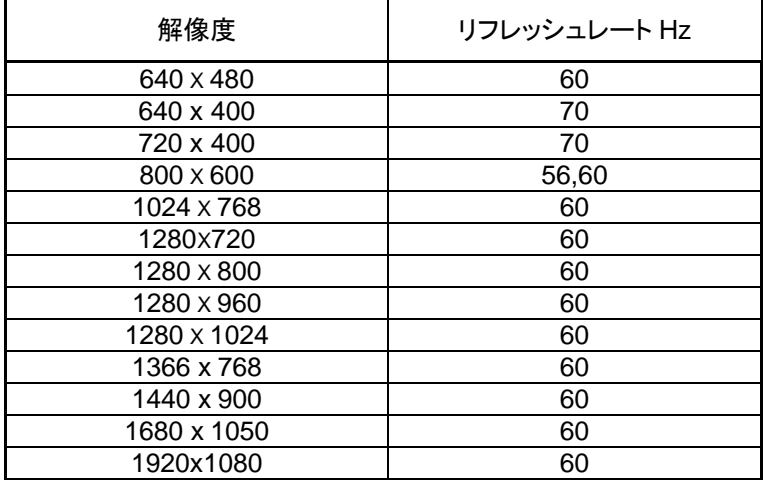

# オンスクリーンディスプレイ (OSD)

タッチモニターの背面には OSD ボタンが 5 つあります。これらのボタン で、さまざまなパラメータを調整します。ボタンとその機能は次のとおり です。

 $(\bullet)$  $\left( \bullet \right)$  $\left( \mathbf{c} \right)$ ボタン **OSD** が表示されていない時の機能 **OSD** が表示されている時の機能 or (MENU) OSD メインメニューを表示 前の OSD メニューに戻る ▲ or ▶ OSD オーディオサブメニューを表示 選択したパラメータの値を減らす/上のメニュー項目を選択する ▼ or < インプレス OSD 輝度サブメニューを表示 インプリング アンプログラメータの値を増やす/下のメニュー項目を選択する

v

SELECT

 $\lhd$ 

 $\triangleright$ 

O or  $\boxed{\text{SELECT}}$  (SELECT) ビデオ優先サブメニューを表示する インディング 調整のためパラメータを選択する/サブメニューを選択して入力する 電源キー きょうしょう しょうしん おおし こうしょう ディスプレイの電源をオン/オフする

ET1302L の場合 ET1002LC/ET1502LC の場合 $\left( \bullet \right)$  $\left( \mathbf{\Omega }\right)$ 

MENU

OSD ボタンは、入力ビデオをオーバーレイするオンスクリーンのグラフィカルユーザーインターフェイスを制御し、次の調整が可能です。

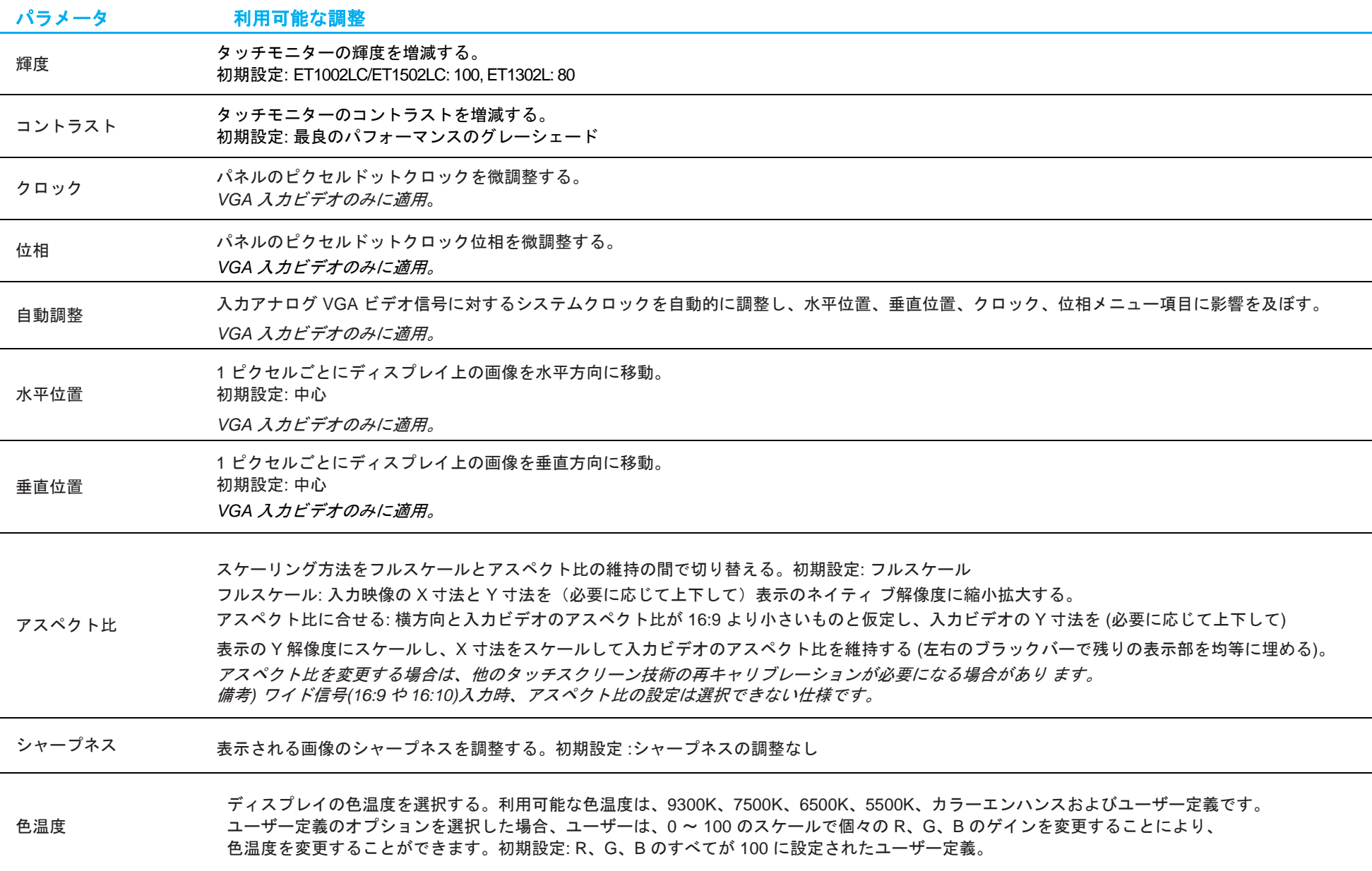

![](_page_26_Picture_242.jpeg)

OSD を介して行われるすべてのタッチモニター調整は、変更されると直ちに自動的に記憶されるため、タッチモニターのプラグを外したり、電源をオンにするたびに、設定を再入 力する必要がありません。 また、電源障害が発生した場合でも、タッチモニターの設定が工場出荷時の仕様に戻ることはありません。

OSD および電源ロックアウト

「 <sup>| |||||||||||||||</sup> (ET1002LC/ET1502LC) ◯ (1302L) (Menu)」および右から 3 番目の「 ▼ 」ボタン(ET1302L) 「 ■ 」ボタン(ET1002LC/ET1502LC)を同時に 2 秒間長押しする と、OSD ロック機能が有効/無効になります。

OSD ロックを有効にすると、メニュー、上、下、または、選択キーを押しても影響を与えません。

「 <u>■ ■ </u> (ET1002LC/ET1502LC) <sup>(つ)</sup> (1302L) (Menu)」および右から2番目の「▲ 」ボタン(ET1302L) 「 ■ 」(ET1002LC/ET1502LC)を同時に 2 秒間長押しすると、電源 ロック機能が有効/無効になります。

電源ロックを有効にすると、電源スイッチを押しても影響を与えません。

<span id="page-28-0"></span>**5** 章:技術サポート

タッチモニターで不具合が発生した場合は、次の提案を参照してください。

問題が解決しない場合は、お近くの販売店にお問い合わせいただくか、タッチパネル・システムズサポートセンターまでご連絡ください。

# 一般的な問題の解決策

![](_page_28_Picture_178.jpeg)

![](_page_29_Picture_106.jpeg)

## 技術的なサポート

技術的なサポート

技術サポ-トを得るには、以下の方法で情報を得ることができます。

- ウェブサイト
- サポートセンター。

ウェブサイトを利用して ワールドワイド :https://support.elotouch.com/ 日本 : https://www.tps.co.jp/support をご覧ください。

サポ-トセンタ-の利用 日本では、タッチモニターの操作方法や技術的なお問合せ先としてサポート窓口を用意しております。連絡先や受付時間は以下を参照下さい。 タッチパネル・システムズ サポートセンター 電話番号:03-5464-5835、FAX 番号:03-5464-5478 e-mail: tpstech@tps-support.com 受付時間:月曜日~金曜日(但し、弊社指定休日は除く)  $9:00 \sim 12:00$ ,  $13:00 \sim 17:00$ 

# <span id="page-31-0"></span>**6** 章:安全上のご注意と日常のメンテナンス

この装置は、クラスB機器です。この装置は、住宅環境で使用することを目的としていますが、この装置がラジオやテレビジョン受信機に近接して使用されると、 受信障害を引き起こすことがあります。取扱説明書に従って正しい取り扱いをして下さい。

## 安全上のご注意

- 感電の危険を回避するため、安全性に関するすべての注意事項に従ってください。 また、タッチモニターはユーザーが修理できるものではありませんので、分解しないでください。
- タッチモニターには、3 線式接地タイプの電源コードが付属しています。電源コードのプラグは、接地極付のコンセントのみにぴったりと収まります。 この目的のための形状になっていないコンセントにプラグを合わせたり、変更したりしないでください。損傷のある電源コードは使用しないでください。 お買い上げの Elo タッチモニターに同梱されている電源コードのみを使用してください。認められていない電源コードを使用した場合、保証が無効になる可 能性があります。
- 設置の際は、「技術仕様」のセクションに記載の特定環境条件を維持してください。
- 製品に関する質問がある場合、または、詳細情報が必要な場合は、販売代理店または製造元にお問い合わせください。
- 機器の電源コードは、アース接続付きのコンセントに接続してください。

## 日常のメンテナンスについてのご注意

タッチモニターが最適なレベルで機能するよう以下の点に従ってください。

## • クリーニングを行う際は、電源オフの状態で行ってください。

- 装置内に液体が入らないよう、洗剤等を直接タッチスクリーンや機器に直接噴霧したり、かけたりしないでください。
- 装置内に液体が入ってしまった場合は、資格があるサービス技術者による点検を受けるまで電源を入れないでください。
- 表示ユニットのキャビネットをクリーニングする場合は、薄めた中性洗剤で軽く湿らせた清潔な布を使用してください。
- タッチスクリーンのタッチ面は、ガラスでできております。クリーニングは、窓ガラス用洗剤かガラス磨きスプレーなどを清潔な布またはスポンジにつけて 行って下さい。
- タッチ面に液体などが付着した状態で通電した場合、タッチ動作が不安定になる場合がありますので、注意して下さい。
- プラスチック部のクリーニングにアルコール (メチル、エチルまたはイソプロピル)、溶剤または研磨洗浄剤等を使用すると、劣化する可能性がありますの で、注意してください。
- 金属部のクリーニングに次亜塩素酸ナトリウム等を使用すると金属が腐食する可能性がありますので注意してください。
- 環境温度および湿度が仕様範囲内に維持され、通気口がふさがれていないことを確認してください。
- タッチモニターは屋外用に設計されていません。

## 廃電気電子機器指令 (WEEE)

本製品を一般家庭廃棄物として廃棄しないでください。本製品は、回収・再利用の可能な施設で廃棄されなければなりません。

# <span id="page-32-0"></span>**7** 章:規制情報

## 電気保安に関する情報

メーカーのラベルに記載された電圧、周波数、および電流の要件を必ず順守してください。ここに指定されたものとは異なる電源に接続した場合、非正常動作、 装置への損傷、火災の危険性などが生じる可能性があります。

この装置の内部には、お客様による保守が可能な部品はありません。この装置内部には、高圧になる危険な部分があります。この装置の保守を行うことができる のは、正規保守技術者のみです。

設置について疑問点がある場合は、装置を主電力につなぐ前に、地域の正規電気技術者またはメーカーにお問い合わせください。

## 電磁波放射および電磁波耐性に関する情報

#### 米国の利用者に対する通知**:**

本装置は、FCC 規則の Part 15 に記載されている Class B デジタル装置の制限に準拠していることをテストおよび確認済みです。これらの制限は、住宅地域で装 置を使用したときに干渉を防止するための適切な保護を規定しています。本装置は、高周波エネルギーを生成、使用、および放射します。したがって、取扱説明 書に従って正しく設置・使用しないと、無線通信に有害な妨害を与える可能性があります。ただし、特定の設置条件で干渉が発生しないという保証はありませ ん。本装置がオフ/オンを切り替えることによって決定することができるラジオやテレビの受信に有害な干渉を起こす場合、ユーザーは以下のいずれかの方法で干 渉を是正してください。

-- 受信アンテナの向きや位置を変える。

-- 装置と受信機の距離を離す。

-- 受信機が接続されているものとは異なる回路のコンセントに装置を接続する。

-- 販売店または経験のあるラジオ/テレビ技術者に相談する。

本装置は FCC 規則の Part 15 に準拠しています。操作は次の 2 つの条件に従うものとします。

(1) 本装置が干渉を発生することはありません、そして

(2) 本装置は、望ましくない動作を引き起こす可能性のある干渉を含め、すべての干渉を受け入れる必要があります。

### カナダの利用者に対する通知**:**

本装置は、カナダ通信省により定められたデジタル装置によるラジオ雑音放射に関する Class B の制限に準拠しています。

CAN ICES-3(B)/NMB-3(B)

本装置はカナダ産業省ライセンス免除 RSS 規格に準拠しています。操作は次の 2 つの条件に従うものとします。

(1) 本装置が干渉を発生することはありません、そして

(2) 本装置は、望ましくない動作を引き起こす可能性のある干渉を含め、すべての干渉を受け入れる必要があります。

Le présent appareil est conforme aux CNR d'Industrie Canada applicables aux appareils radio exempts de licence. L'exploitation est autorisée aux deux

conditions suivantes:

(1) l'appareil ne doit pas produire de brouillage;et

(2) l'utilisateur de l'appareil doit accepter tout brouillage radioélectrique subi, même si le brouillage est susceptible d'en compromettre le fonctionnement.

### 欧州連合の利用者に対する通知**:**

本装置に付属の電源コードおよび相互接続ケーブルのみを使用してください。付属のコード類およびケーブル類を使用せず別のもので代用した場合、 以下の標準規格で要求される、電磁波放射/電磁波耐性に関する電気保安または CE マークへの適合が無効になる場合があります。

この情報処理装置 (ITE) はメーカーのラベルに CE マークを貼付するように義務付けられており、このマークは下記の指示および基準に従って検査され たことを意味します。本装置は、欧州規格 EN 55032 Class B の EMC 指令 2014/30/EU、および欧州規格 EN 62368-1 に定められた CE マークの認定 要件を満たすことがテスト済みです。

### すべての利用者に対する一般情報**:**

本装置は、高周波(RF)エネルギーを生成、使用し、放射する可能性があります。本マニュアルに従って設置・使用しないと、ラジオやテレビへの干 渉の原因となる場合があります。ただし、特定の設置条件において設置場所固有の要因による干渉が起きないことを保証するものではありません。 1. 電磁波放射および電磁波耐性に関する要件を満たすため、以下のことを順守してください。

- a. 付属の I/O ケーブルのみを使用して、本デジタル装置をコンピュータに接続する。
- b. 要件を順守するために、メーカー指定の電源コードのみを使用してください。
- c. 順守の責任を負う当事者により明示的に承認されていない変更または改造を装置に加えると、 本装置を操作するユーザーの権利が無効になることがあり得ることに注意を払う。
- 2. ラジオやテレビまたはその他の装置の受信状態への干渉が本装置によるものと思われた場合は、以下のことを行ってください。
	- a. 本装置の電源を切ってから、再度電源を入れて、干渉の原因であるかどうかを確認する。干渉がこの装置による影響と思われま したら、次の対処方法を組み合せて干渉を防止してください。
		- i. 本デジタル装置と、影響を受けている装置の距離を離してみる。
		- ii. 本デジタル装置と、影響を受けている装置の位置や向きを変えてみる。
		- iii. .影響を受けている装置の受信アンテナの向きを変えてみる。
		- iv. 本デジタル装置の電源プラグを別の AC コンセントに差して、本デジタル装置と受信装置を別々の分岐回路に配置してみる。
		- v. 本デジタル装置が使用していない入出力ケーブルがあればすべて取り外してみる。

(終端処理されていない入出力ケーブルは、高 RF 放射レベルの潜在的な発生源です。)

vi. 本デジタル装置の電源プラグを、接地極付のコンセントに差してみる。

(コードの接地線を取り除くかあるいは切断すると、RF 放射レベルが増加する場合があり、利用者にとって致命的感電の危険性を呈する 場合もあります。)

それでもまだ問題が解決しない場合は、取り扱い店、メーカー、またはラジオやテレビの専門技術者にお問い合わせください。

# 規格認定

以下の認定およびマークが本タッチモニターに対して発行または宣言されています。

- オーストラリア RCM
- カナダ cUL、IC
- 中国 CCC
- 欧州 CE
- 英国 UKCA 備考)旧仕様は非対応 注意)英国に出荷される場合は、同梱されている UK 用 EEI ラベルを梱包箱に貼ってください。
- 日本 VCCI
- 韓国 KC
- メキシコ NoM
- 台湾 BSMI
- 米国 UL、FCC
- 国際 CB
- インド BIS 備考)ET1302L の旧仕様は非対応

### 注意)製品に同梱されている電源ケーブルは、日本国内用です。 海外で使用される場合は、その地域用に認定された電源ケーブルを使用する必要があります。 また、同梱されている日本国内用の電源ケーブルと 3P-2P アダプタは同梱して海外に輸出しないで下さい。

本製品は、電気用品安全法(テレビジョン受信機)の対象外です。 但し、付属 AC アダプタは電気用品安全法(特定電気用品)の対象で、弊社はインポー タとして登録済みです。

# 中国 RoHS

根据中国法律(电子信息产品污染控制管理办法),本节将列出本产品可能含有的有毒或有害材料的名称和含量。

![](_page_35_Picture_239.jpeg)

〇: 表示该有害物质在该部件所有均质材料中的含量均在 **GB/T** 26572 规定的限量要求以下.

**X:** 表示该有害物质至少在该部件的某一均质材料中的含量超出**GB/T** 26572规定的限量要求.对于带X的项目, 已经根据欧洲RoHS认证豁免。

标志说明

(1) 根据 **SJ**/**T**11364 的要求,电子信息产品标有以下污染控制标识。 此产品在 10 年内不会对环境产生影响。

![](_page_35_Picture_7.jpeg)

(2) 绿色产品标识

![](_page_35_Picture_9.jpeg)

## マークの説明

1. SJ/T11364-2006 要件に従い、電子情報製品には以下の汚染規制管理規則ロゴが付けられます。 環境に優しい本製品使用期間は 10 年です。本製品は、以下に示す通常動作環境では漏出や変異はありません。 したがって、この電子情報製品を使用した結果、深刻な環境汚染、身体傷害、あるいは資産に対する損害などが発生することは一切ありません。

動作温度: 0~-40°C / 湿度: 20%~80% (ただし、結露しないこと)。 保管温度: -20~60°C / 湿度: 10%~95% (ただし、結露しないこと)。

![](_page_36_Picture_3.jpeg)

2. 地域の法律に従って本製品をリサイクルおよび再使用することが奨励・推奨されます。本製品を一般ごみのように廃棄してはなりません。

![](_page_36_Picture_5.jpeg)

## J-Moss

以下のwebサイトに、J-Moss情報を掲載しております。

<https://www.tps.co.jp/products/other/rohs>

# AC 電源アダプタの仕様

### 電気定格

![](_page_36_Picture_120.jpeg)

# タッチモニターの仕様

### 電気定格

![](_page_37_Picture_132.jpeg)

### **USB Type-C レセプタクルインターフェイスのピン配置(正面図)**

![](_page_37_Picture_133.jpeg)

### **USB Type-C プラグインターフェイスのピン配置(正面図)**

![](_page_37_Picture_134.jpeg)

# <span id="page-38-0"></span>**8** 章:保証内容

別段の記載がある場合、あるいは購入者に対する受注承諾がなされている場合を除き、販売者は購入者に対して本製品に材料および製造上の欠陥がないこと を保証します。タッチモニターおよび製品部品の保証は 3 年とします。

販売者はモデル部品の寿命についての保証はしません。販売者の供給者は、い常時および随時に製品または部品として出荷した部品の変更を行うことがあり ます。

上記の保証に適合する製品に不具合が発見された場合、購入者は書面にて直ちに (発見後 30 日以内) 販売者に通知しなければなりません。通知には、その不 具合に関する状況など商用的に適度な詳細を記述しなければなりません。可能な場合、販売者は設置した製品の検査を行わなければなりません。販売者の書 面による指示がない限り、通知はその製品の保証期間内に販売者が受領する必要があります。そのような通知を送付後 30 日以内に、購入者は、受領時の出 荷用梱包箱または機能的に同等の箱類で瑕疵のある製品を梱包し、購入者の費用および危険で販売者宛に発送しなければなりません。

瑕疵のある製品を受領し、販売者により製品が上記の保証を満たさないことが検証された後、合理的な期間内に、販売者はその裁量により、(i) 製品修理また は変更、または(ii) 製品の交換のいずれかの方法によりその不良品を修正しなければなりません。製品のそのような変更、修理、交換、および返却する際に は購入者に対して最低限の保険を含み、費用は販売者が負担するものとします。購入者は製品発送中の紛失または損傷の危険を負うものとし、製品に保険を かけることができます。購入者は製品の返品にか かった郵送料を販売者から払い戻し請求できますが、販売者が不良品でないと判断した場合は払い戻し請求 はできません。製品の変更または修理は販売者の裁量により行い、販売者の施設または購入者の敷地内のどちらかで行うことができます。販売者が上記の保 証に適合した製品の修理、変更、または、交換ができない場合は、販売者は販売者の裁量により、製品購入価格から購入者が提示する保証期間の定額減価償 却を差し引いた額を購入者に払い戻す、または買い手の口座に支払うものとします。

これらの救済措置は保証不履行が起きた場合の購入者専用の救済措置とします。上記に明示された保証を除き、販売者は製品、その目的適合性、品質、商品 性、非侵害またはその他に関し、法律またはその他によるいかなる明示または黙示の保証も承認しません。販売者の従業員または他のいかなる当事者も、本 書に記載の保証以外は製品の一切の保証をすることは許可されません。保証に基づく販売者の負担は製品の購入価格の払い戻しに限定されるものとします。 いかなる場合においても、販売者は購入者による調達や代替品の設置費用、あるいは一切の特別、必然的、間接的、または偶発的な損害の責任を負いませ  $\mathcal{L}_{\alpha}$ 

購入者は危険を前提とし、販売者を (i) 購入者の製品の使用目的に対する適合性、一切のシステム設計あるいは製図の評価、および (ii)購入者が使用する 製品の適用法、規制、規約、標準規格に対する順守の判断、などに関するすべての責任から免除・免責することに同意するものとます。購入者は、販 売者が製造または供給した製品または部品を含む、または組み込まれたすべての保証およびその他の請求に対するすべての責任を保持しかつ受理しま す。購入者は、購入者が認可する製品に関連する全ての言明事項および保証に対してのみ責任を負います。購入者は、購入者の製品、言明事項、保証 に起因する一切の負債、請求、損失、価格、費用など (妥当な弁護士の料金を含む) から販売者を免除・免責します。

# 当社ウェブサイトをご覧ください!

# *www.elotouch.com*

以下の最新情報を入手できます。

- 製品情報
- 仕様
- 近日中に予定されているイベント
- プレスリリース
- ソフトウェアドライバ
- タッチモニターについてのニュースレター

## お問い合わせ

Elo Touch Solutions社に関する詳細については、弊社のウェブサイト www.elotouch.comあるいはwww.tps.co.jp をご覧いただくか、タッチパネル・システムズ のオフィスまでご連絡ください。

### 日本

電話 (045) 478 2161 Fax (045) 478 2180 www.tps.co.jp

北米 電話 + 1 408 597 8000 elosales.na@elotouch.com EMEA.Sales@elotouch.com EloAsia@elotouch.com 欧州 (EMEA) 電話 +32 16 930 136 アジア太平洋 電話 +86 (21) 3329 1385

Copyright 2021 Elo Touch Solutions, Inc. All rights reserved. 無断複写・転載を禁じます

![](_page_39_Picture_15.jpeg)